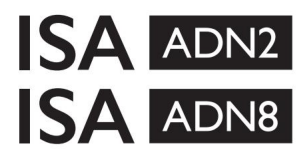

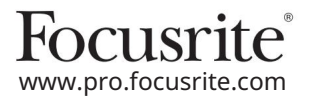

Mikrofonski predojačevalci ISA 428 MkII in ISA 828 MkII AD razširitvene kartice z Dante® za ISA One

# Navodila za namestitev in uporabo

EEEA002202.01

Ta vodnik za namestitev vsebuje navodila za namestitev kartice v mikrofonski predojačevalec ISA One, ISA 428 MkII ali ISA 828 MkII in za konfiguracijo kartice s programsko aplikacijo RedNet Control.

OPOMBA: Montažo naj izvaja samo nekdo, ki je za to usposobljen; če ste v dvomih, se obrnite na usposobljeno servisno osebje.

#### Video vodnik, ki prikazuje namestitev kartice, je na voljo tukaj: [pro.focusrite.com/help-centre](http://pro.focusrite.com/help-centre)

Če kateri koli uporabniški priročnik ne vsebuje informacij, ki jih potrebujete, si oglejte: [https://pro.focusrite.com/technical-support,](https://pro.focusrite.com/technical-support) ki vsebuje obsežno zbirko pogostih poizvedb o tehnični podpori.

Dante® in Audinate® sta registrirani blagovni znamki Audinate Pty Ltd.

Varnostno opozorilo

PRED namestitvijo je treba enoto izklopiti IN napajalni kabel IEC odklopiti iz omrežne vtičnice na zadnji plošči.

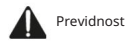

Enoto je treba odstraniti iz katerega koli ohišja in postaviti na čisto, ravno površino.

Pustite, da se enota ohladi, preden odstranite zgornji pokrov.

Ko kartico vzamete iz antistatične vrečke, je treba upoštevati protistatične varnostne ukrepe. Kartice prijemajte le tako, da jo primete za robove in se ne dotikajte drugih delov razen kabla ali konektorja.

#### Vsebina škatle

- ISA ADN2(8) kartica
- 3 x M3 vijaki
- List z varnostnimi informacijami
- RedNet Control • Vodnik s pomembnimi informacijami Focusrite Pro, ki vsebuje povezave do:

Gonilniki RedNet PCIe (vključeni s prenosom RedNet Control)

Audinate Dante Controller (nameščen z RedNet Control)

Dante Virtual Soundcard (DVS) Token in navodila za prenos

#### Potrebna orodja

• Pozidrive No.1 (Standardni ANSI tip IA) izvijač

Namig: imejte na voljo skodelico ali pokrov, v katerega boste shranili pritrdilne vijake zgornjega pokrova, ko jih odstranite.

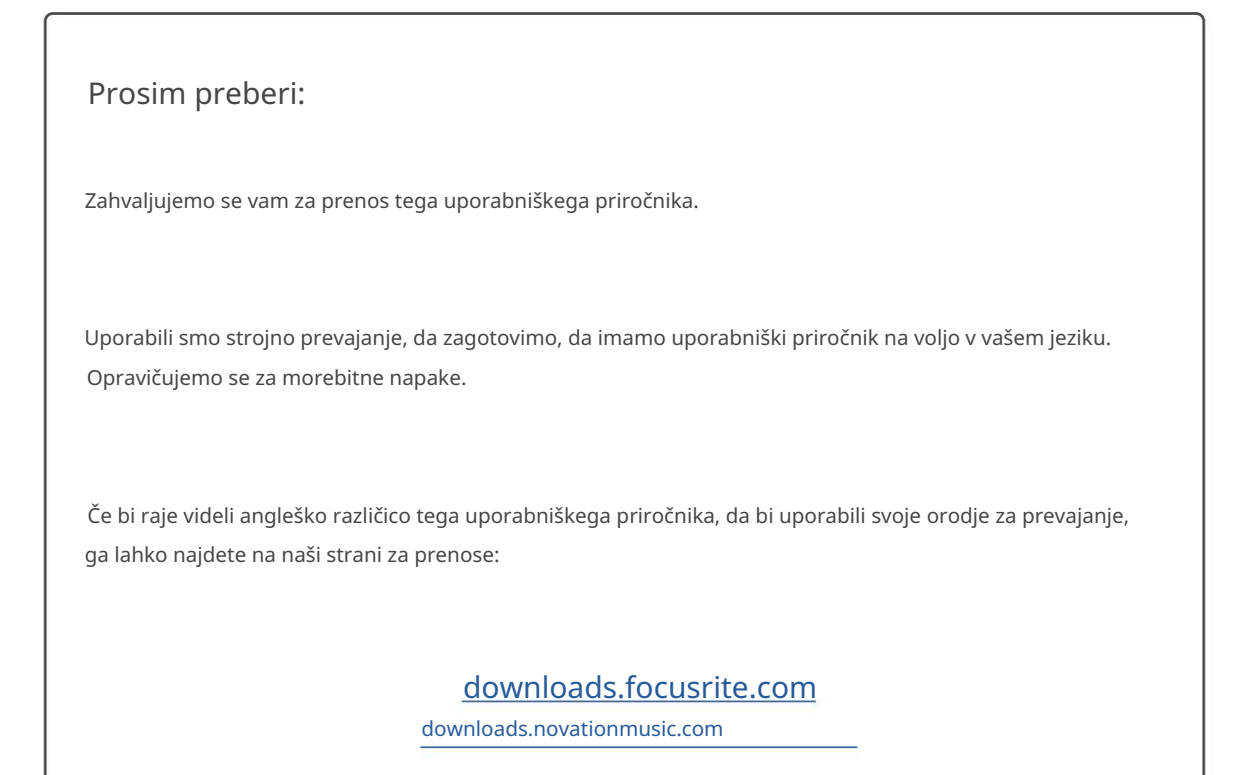

## Namestitev – ISA One Unit

4 PREPRIČITE SE, DA JE OMREŽNI NAPAJALNI KAB ODSTRANJEN Z ZADNJEGA DELA ENOTE

#### Odstranite zgornji pokrov

Odstranite 10 pozi vijakov, s katerimi je zgornji pokrov pritrjen na vrh in stranice enote.

Če je pokrov pritrjen na glavno enoto z ozemljitvenim trakom ohišja, tega ne smete odklopiti.

#### Odstranite praznino na zadnji plošči

Odvijte 3 križne vijake (obkrožene) in odstranite slepo ploščo. panel. Zadržite vijake, saj boste z njimi pritrdili digitalno kartico na zadnjo stran

Slepo ploščo lahko zavržete.

#### Namestite kartico ADN2

Postavite kartico v enoto tako, da je njen trakasti kabel usmerjen proti vtiču tiskanega vezja J14A pod kartico.

Poravnajte tri pritrdilne luknje na kartici (obkrožene) z luknjami v spodnjih nosilcih in ohlapno privijte vijake, ki so priloženi kompletu.

Ponovno namestite vijake, ki ste jih ohranili s slepe plošče, na zadnji del kartice in nato popolnoma privijte vse vijake.

#### Priključite trakasti kabel

Vtič s trakom, nameščen na PCB, je opremljen z dvema dvojnima zapahoma. Ko so zapahi popolnoma razmaknjeni, je treba priključek AD trdno pritisniti navzdol, dokler se zapahi ne zaskočijo.

z ustrezno zarezo v vtiču PCB. Če ti niso pravilno poravnani Opomba. Kabelski priključek je opremljen z orientacijskim jezičkom, ki mora biti poravnan priključka se ne bosta združila.

#### Zamenjajte zgornji pokrov

Ponovno namestite 10 pozi vijakov, pri čemer pazite, da ne stisnete ozemljitvenega varnostnega traku ob kartico AD.

Inicializirajte enoto ISA One Unit z nameščenim AD

ISA One bo treba inicializirati, da prepozna dodano kartico AD.

Vklopite napajanje enote, medtem ko držite katero koli stikalo na sprednji plošči. Ko sprednja plošča zasveti, lahko stikalo spustite – digitalna kartica bo zdaj aktivna.

To je enkratno dejanje in enota bo še naprej prepoznavala prisotnost kartice AD.

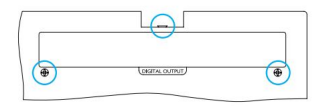

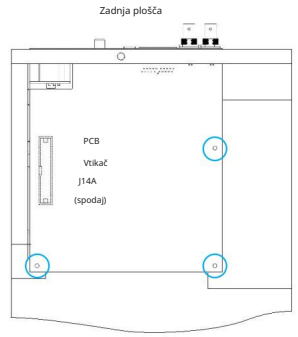

Pogled od zgoraj

## Namestitev – enote ISA 428/828 MkII

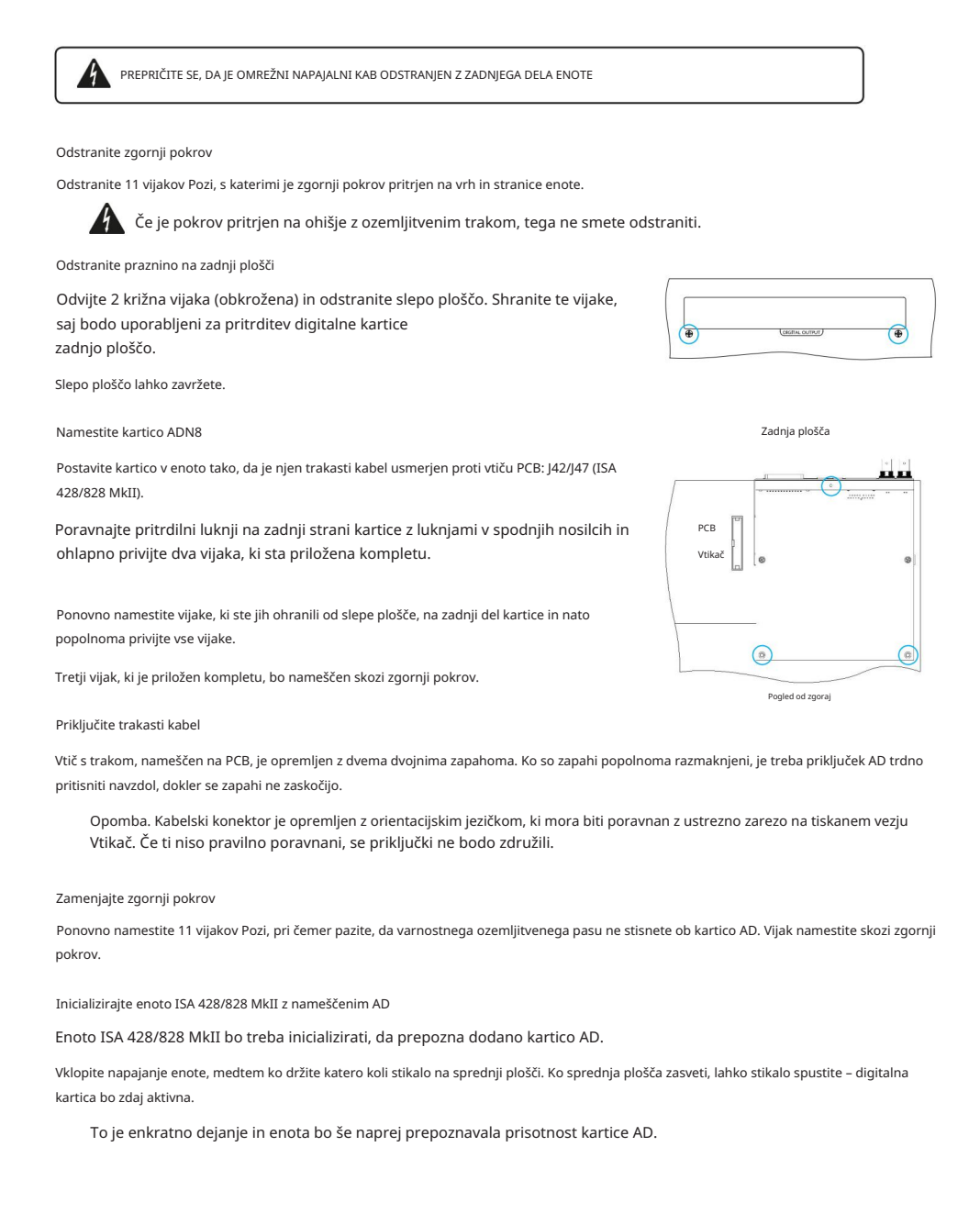

# NADZOR REDNET 2

RedNet Control 2 je prilagodljiva programska aplikacija podjetja Focusrite za nadzor in konfiguracijo vmesnikov Red, RedNet in ISA. Grafični vmesnik za vsako napravo prikazuje: krmiljenje in nastavitve funkcij, merilnike signala, usmerjanje in mešanje signala.

Po namestitvi vmesniške kartice ADN lahko zvok iz predojačevalnika ISA dodate v omrežje Dante.

Prva uporaba in posodobitve vdelane programske opreme

Vaša kartica ADN bo morda zahtevala posodobitev vdelane programske opreme\*, ko bo prvič nameščena in vklopljena. Posodobitve vdelane programske opreme samodejno sproži in upravlja aplikacija RedNet Control.

predojačevalnik ali računalnik, na katerem se izvaja RedNet Control, ali tako, da prekinete povezavo z omrežjem. \*Pomembno je, da postopek posodobitve vdelane programske opreme ni prekinjen – niti z izklopom napajanja ISA

Focusrite bo občasno izdal posodobitve vdelane programske opreme RedNet znotraj novih različic RedNet Control. Priporočamo, da vse enote Focusrite Pro posodabljate z najnovejšo različico vdelane programske opreme, ki je priložena vsaki novi različici RedNet Control.

## GUI ISA ADN2/8

Okna naprav za vmesniške kartice ADN so prikazana spodaj:

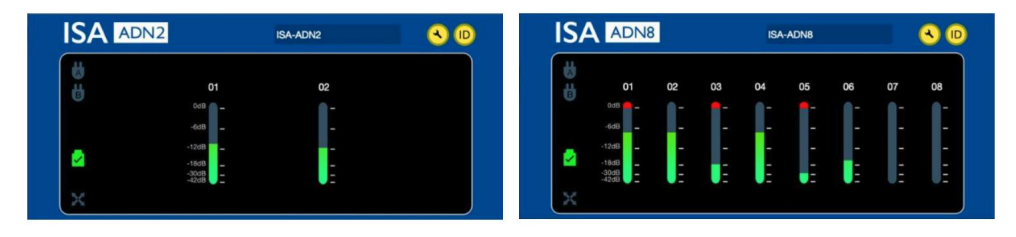

#### Grafični vmesnik ADN2 Grafični vmesnik ADN8

Vsak zaslon prikazuje raven zvoka za vsak kanal. Pri polnem obsegu je 0 dBFS označen z rdečim segmentom stolpičnega grafa na vsakem merilniku ravni.

#### Ikone stanja

Ikone statusa omrežja so prikazane na levem robu okna naprave:

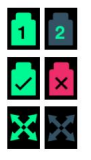

Omrežja – vsako sveti, če je prisotna veljavna povezava

Zaklenjeno – enota je uspešno zaklenjena v omrežje (če ni zaklenjena, se spremeni rdeči križ)

Glavni za omrežje – sveti, če je enota glavni za omrežje

## ID (Identifikacija)

S klikom na ikono ID

 $\overline{\textsf{ID}}$  bo prepoznal napravo, ki jo nadzirate, tako da utripa LED za zaklepanje na sprednji plošči.

## Machine Translated by Google

RedNet Control – meni Orodja

S klikom na ikono Orodja

bo odprlo okno sistemskih nastavitev.

Podrobnosti strojne in vdelane programske opreme kartice AD ter trenutne nastavitve omrežja in sinhronizacije so prikazane v levem podoknu okna:

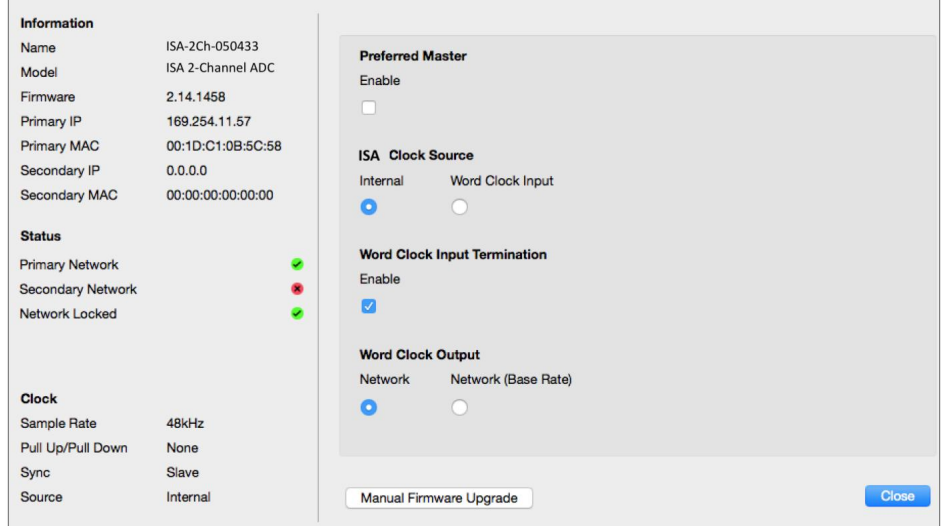

Preferred Master – kartica ADN2/8 AD se bo samodejno zaklenila na veljavnega glavnega glavnega omrežja prek svoje povezave Dante. Druga možnost je, da se omogoči Preferred Master, tako da postane glavni mojster omrežja.

izbran za velikega mojstra. Če ima možnost Preferred Master nastavljeno več kot ena naprava, bo nastavljena naprava z najnižjim naslovom MAC

ISA Clock Source – izberite bodisi:

- Notranji nastavite prek stikala za izbiro ure na sprednji plošči
- Vnos Word Clock

Glejte tudi opombo 1 na strani 6.

Zaključek vhoda besedne ure – prekine vhod besedne ure BNC s 75Ω.

Prekinitev mora biti omogočena, če je kartica ADN zadnja naprava v verigi Word Clock.

Izhod besedne ure – izberite eno od naslednjih možnosti:

- Omrežje Izhod se ujema s hitrostjo omrežja
- Omrežje (osnovna hitrost) 44,1 kHz ali 48 kHz, odvisno od izbranega večkratnika

# OPOMBE

## 1. Zunanji vhod ure – razlike enot

Način, na katerega se enote ISA One, Two in 428 MkII odzivajo na izbiro zunanje ure, se nekoliko razlikuje glede na revizijo enote.

Na starejših enotah bodo možnosti vnosa ure EXT vključevale nastavitev 256X namesto nastavitve ure Dante na novejših enotah.

Vse enote ISA 828 MkII bodo v različici 'Dante Clock'.

Sprednje plošče z oznako 256X

Indikatorji EXT LED na sprednji plošči sledijo izbrani stopnji le, če je sprememba izvedena s stikalom na sprednji plošči. Če se zunanja ura spremeni prek omrežja, se lučka LED na sprednji plošči ne bo posodobila in lučka LOCK LED bo začela utripati.

Upoštevajte, da bo enota še vedno delovala pravilno – še vedno bo sledila RNC2 ali izbiri stikala na sprednji plošči – vendar ne bo posodobila prikaza na sprednji plošči.

Ko se izvede sprememba na sprednji plošči, bo enota vedno preklopila na naslednjo izbiro. Na primer: če je sprednja plošča nastavljena na 48k in je nastavitev spremenjena na 44,1k prek RNC2, bo 88,2k še vedno naslednja hitrost vzorčenja, izbrana s pritiskom na gumb na sprednji plošči. To vedenje je enako za vir sinhronizacije.

Sprednje plošče z oznako Dante Clock

Na novejših enotah bodo lučke EXT LED vedno prikazovale pravilno nastavitev, ne glede na to, ali so spremembe izvedene s sprednje plošče ali prek omrežja.

## 2. Asinhroni urni vhodi

Na ISA ADN2 in ADN8, če se uporablja zunanja besedna ura, ki je asinhrona z glavnim mojstrom, medtem ko je priključeno omrežje Dante, bodo na izhodih prihaja do zvočnih napak. To lahko rešite tako, da prekinete povezavo z omrežjem ali postavite ISA ADN2/ ADN8 v drugo omrežje/podomrežje.

# ZMOGLJIVOST IN SPECIFIKACIJE

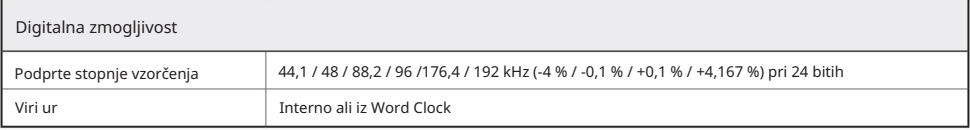

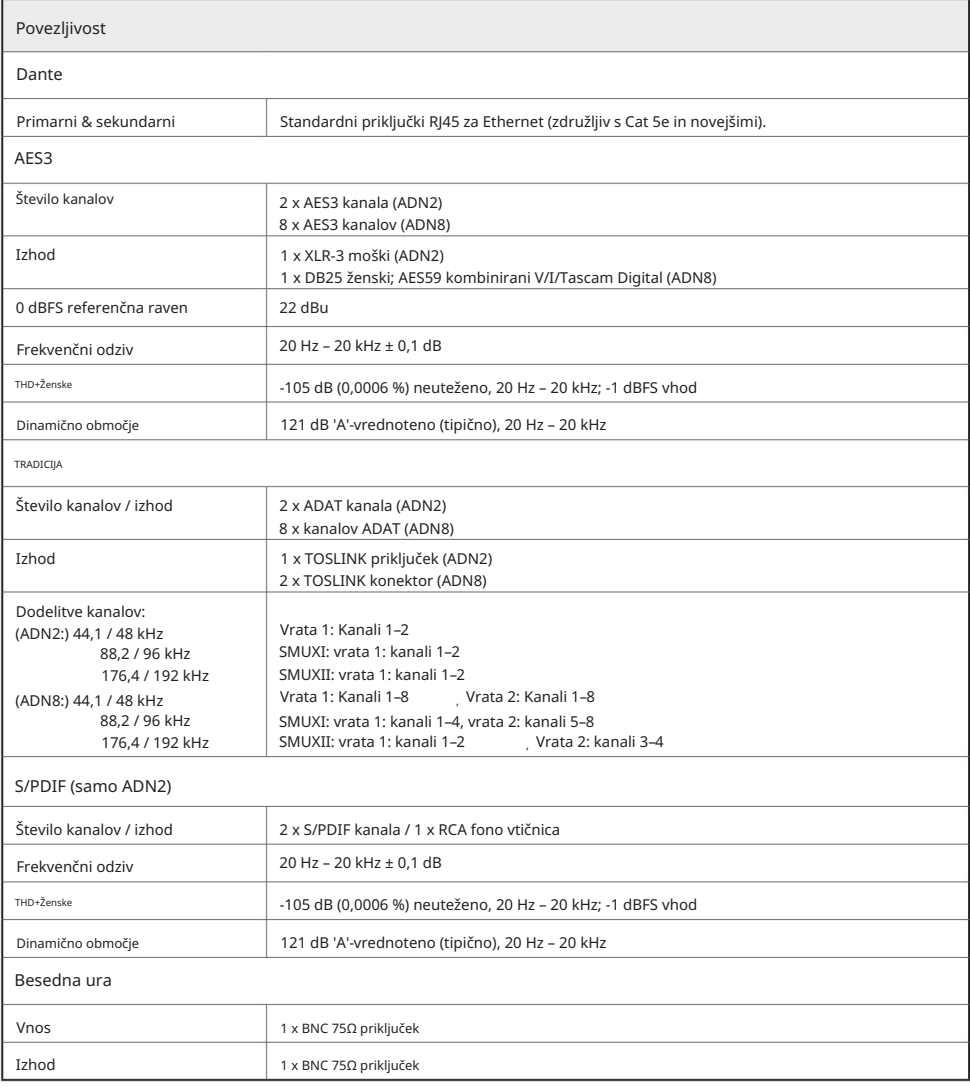

#### Garancija in servis Focusrite Pro

Vsi izdelki Focusrite so izdelani po najvišjih standardih in bi morali zagotavljati zanesljivo delovanje več let, ob razumni negi, uporabi, transportu in skladiščenju.

Ugotovljeno je, da veliko izdelkov, vrnjenih v okviru garancije, sploh ne kaže nobene napake. Da bi se izognili nepotrebnim neprijetnostim v zvezi z vračilom izdelka, se obrnite na podporo Focusrite.

V primeru, da se proizvodna napaka na izdelku pojavi v 3 letih od datuma prvotnega nakupa, bo Focusrite zagotovil brezplačno popravilo ali zamenjavo izdelka.

Proizvodna napaka je opredeljena kot napaka v delovanju izdelka, kot ga je opisal in objavil Focusrite. Proizvodna napaka ne vključuje škode, ki je nastala zaradi transporta, skladiščenja ali neprevidnega ravnanja po nakupu, niti škode, ki je nastala zaradi napačne uporabe.

Medtem ko to garancijo zagotavlja Focusrite, garancijske obveznosti izpolnjuje distributer, odgovoren za državo, v kateri ste kupili izdelek.

# V primeru, da se morate obrniti na distributerja v zvezi z garancijo ali plačljivim popravilom izven garancije, obiščite: [www.focusrite.com/distributors](http://www.focusrite.com/distributors)

Distributer vam bo nato svetoval ustrezen postopek za rešitev vprašanja garancije. V vsakem primeru bo treba distributerju predložiti kopijo originalnega računa ali potrdila o nakupu. V primeru, da dokazila o nakupu ne morete predložiti neposredno, se obrnite na prodajalca, pri katerem ste kupili izdelek, in poskusite od njega pridobiti dokazilo o nakupu.

Upoštevajte, da če izdelek Focusrite kupite zunaj države svojega prebivališča ali podjetja, ne boste upravičeni zahtevati od svojega lokalnega distributerja Focusrite, da upošteva to omejeno garancijo, lahko pa zahtevate plačljivo popravilo izven garancije.

Ta omejena garancija je ponujena samo za izdelke, kupljene pri pooblaščenem prodajalcu Focusrite (opredeljen kot prodajalec, ki je izdelek kupil neposredno pri podjetju Focusrite Audio Engineering Limited v Združenem kraljestvu ali pri enem od njegovih pooblaščenih distributerjev zunaj Združenega kraljestva). Ta garancija je poleg vaših zakonskih pravic v državi nakupa.

#### Registracija vašega izdelka

Za dostop do virtualne zvočne kartice Dante registrirajte svoj izdelek na: [www.focusrite.com/register](http://www.focusrite.com/register)

#### Podpora strankam in servis enote

Brezplačno se lahko obrnete na našo namensko ekipo za podporo strankam RedNet:

Telefon (UK): +44 (0)1494 836384 E-pošta: [proaudiosupport@focusrite.com](mailto:proaudiosupport%40focusrite.com?subject=) Telefon (ZDA): +1 (310) 450-8494

## Odpravljanje težav

Če imate težave z vašim ISA ADN2/8, vam priporočamo, da najprej obiščete našo bazo odgovorov za podporo na: [www.focusrite.com/answerbase](http://www.focusrite.com/answerbase)